#### **EBSCO** Clinical Decisions

DynaMed

®

## Calculadoras clínicas

Una atención excepcional empieza con la máxima confianza en la información que se utiliza para diagnosticar y tratar a los pacientes. La mayoría de las veces, la mejor evidencia disponible proporciona esa tranquilidad. Pero la evidencia clínica no siempre ofrece una respuesta clara o práctica a una pregunta. La nueva estructura de contenidos de DynaMed proporciona a los clínicos la combinación ideal de evidencia, complementada y aclarada por una orientación experta.

DynaMed incluye calculadoras interactivas, ecuaciones y árboles de decisión que permiten introducir valores en fórmulas de uso común para obtener resultados orientativos.

### **Para acceder a las calculadoras:**

1. Haga clic en el botón de Calculadoras de la barra de superior de DynaMed

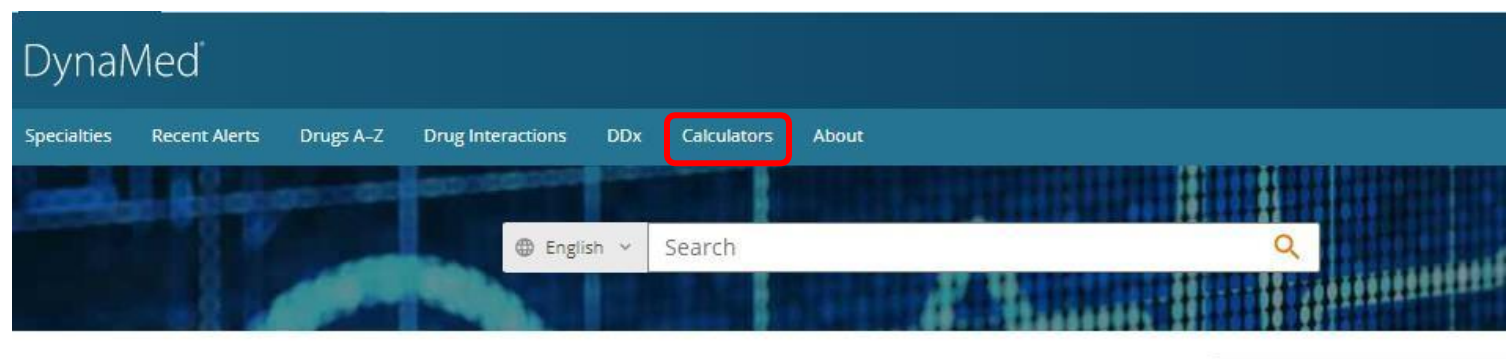

**Recent Alerts** 

My Continuing Educ

2. Las calculadoras aparecerán en una nueva ventana del navegador. Utilice la lista de navegación A - Z para navegar por las calculadoras disponibles. Puede seleccionar un tipo de calculadora específico en el menú de la parte izquierda.

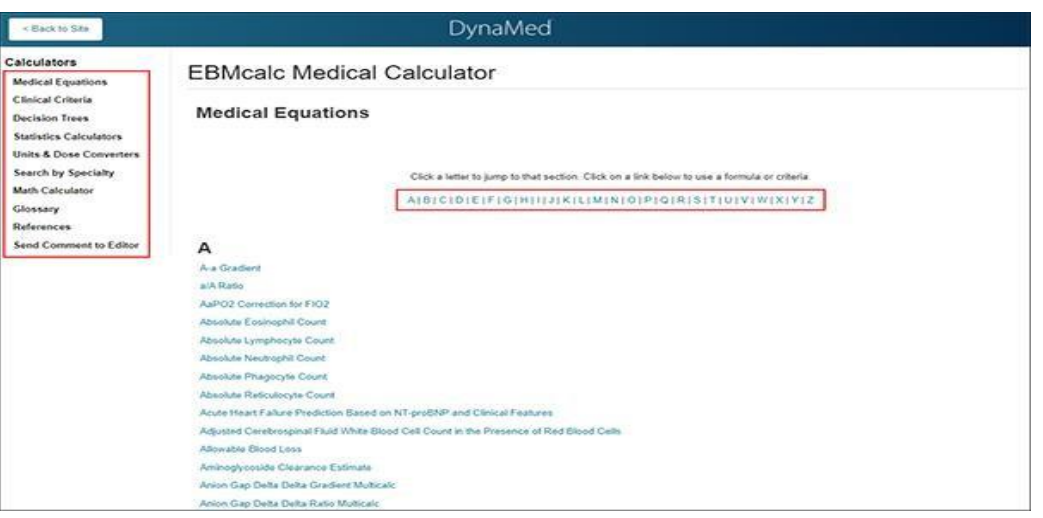

# **DynaMed**

#### **BSC**  $\mathbf{E}$ Clinical Decisions

®

**Nota:** Si hay una calculadora relacionada con sus términos de búsqueda, esta aparecerá en la parte superior de la lista de resultados.

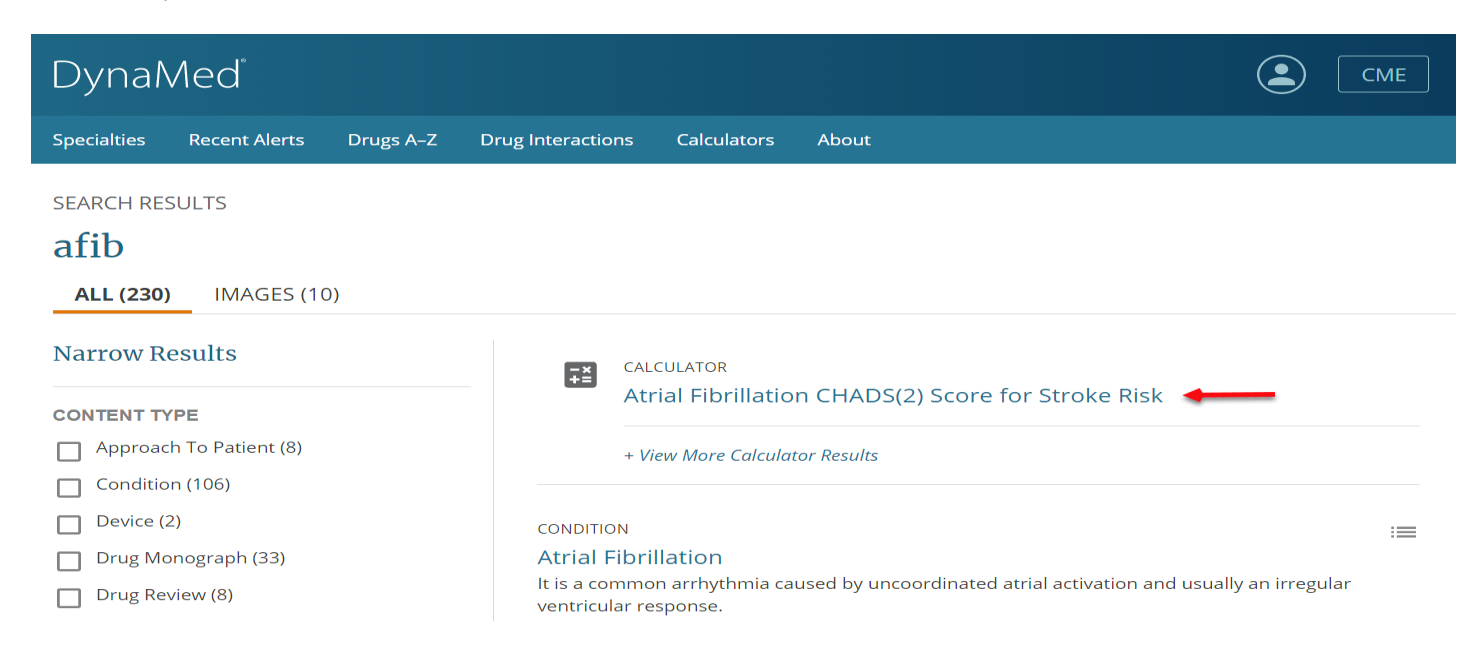

3. Introduzca sus datos en la calculadora seleccionada. Se generará automáticamente un valor a medida que se introducen las variables.

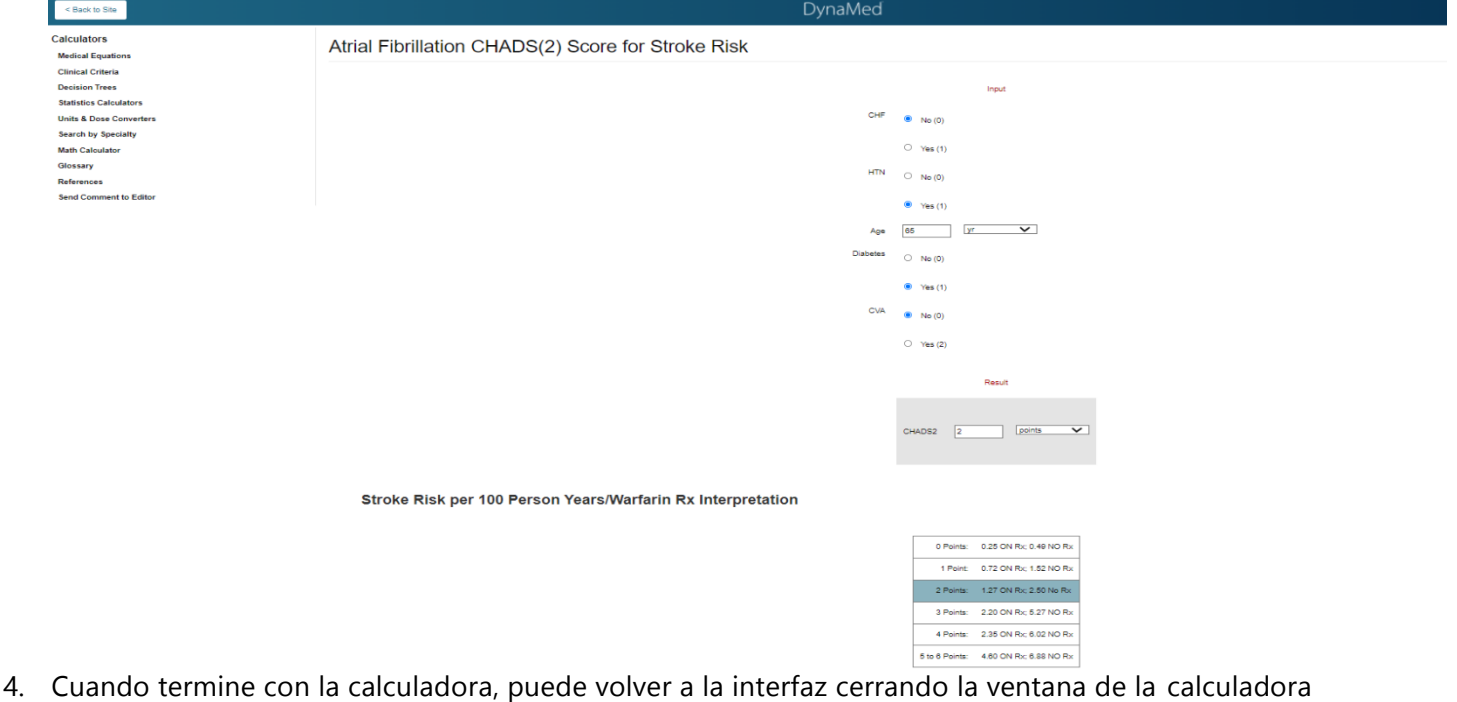

**Nota:** La mayoría de las calculadoras incluyen información para ayudarle a interpretar sus resultados, así como referencias a la literatura.